# **SENIOR SOFTWARE ENGINEER @ FORMIDABLE**

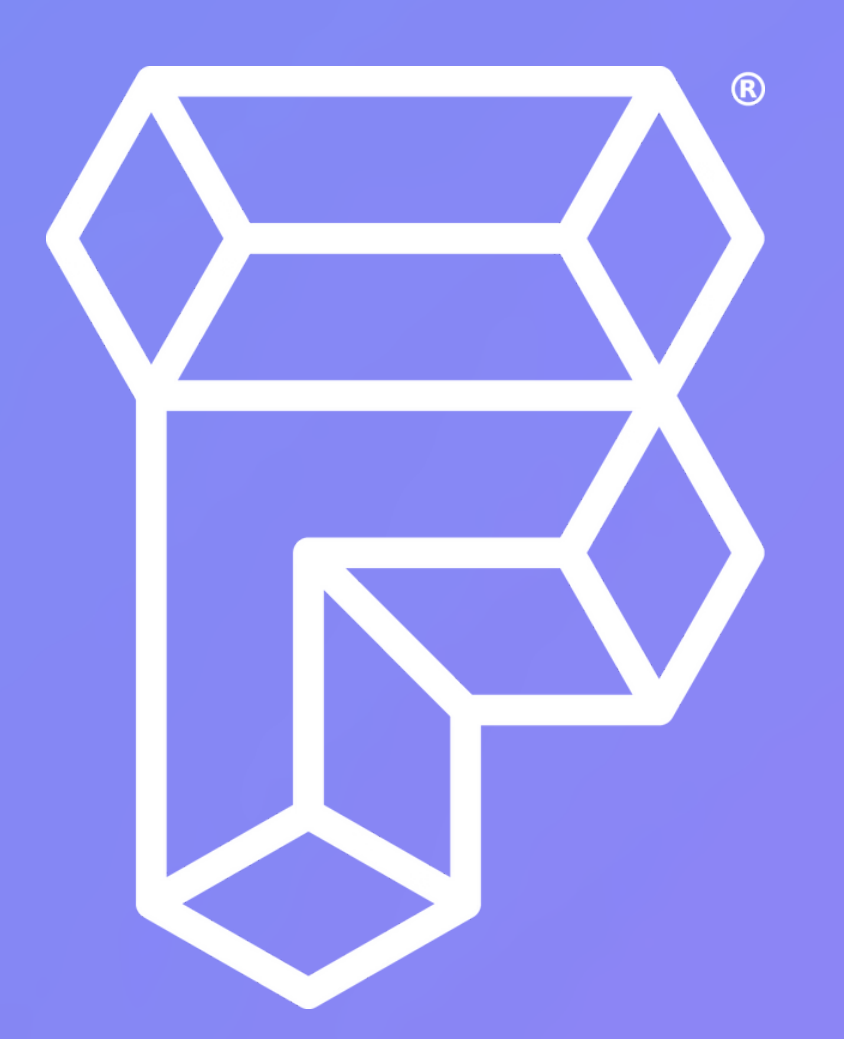

**Try Pitch** 

### **ROB WALKER HE/ HIM**

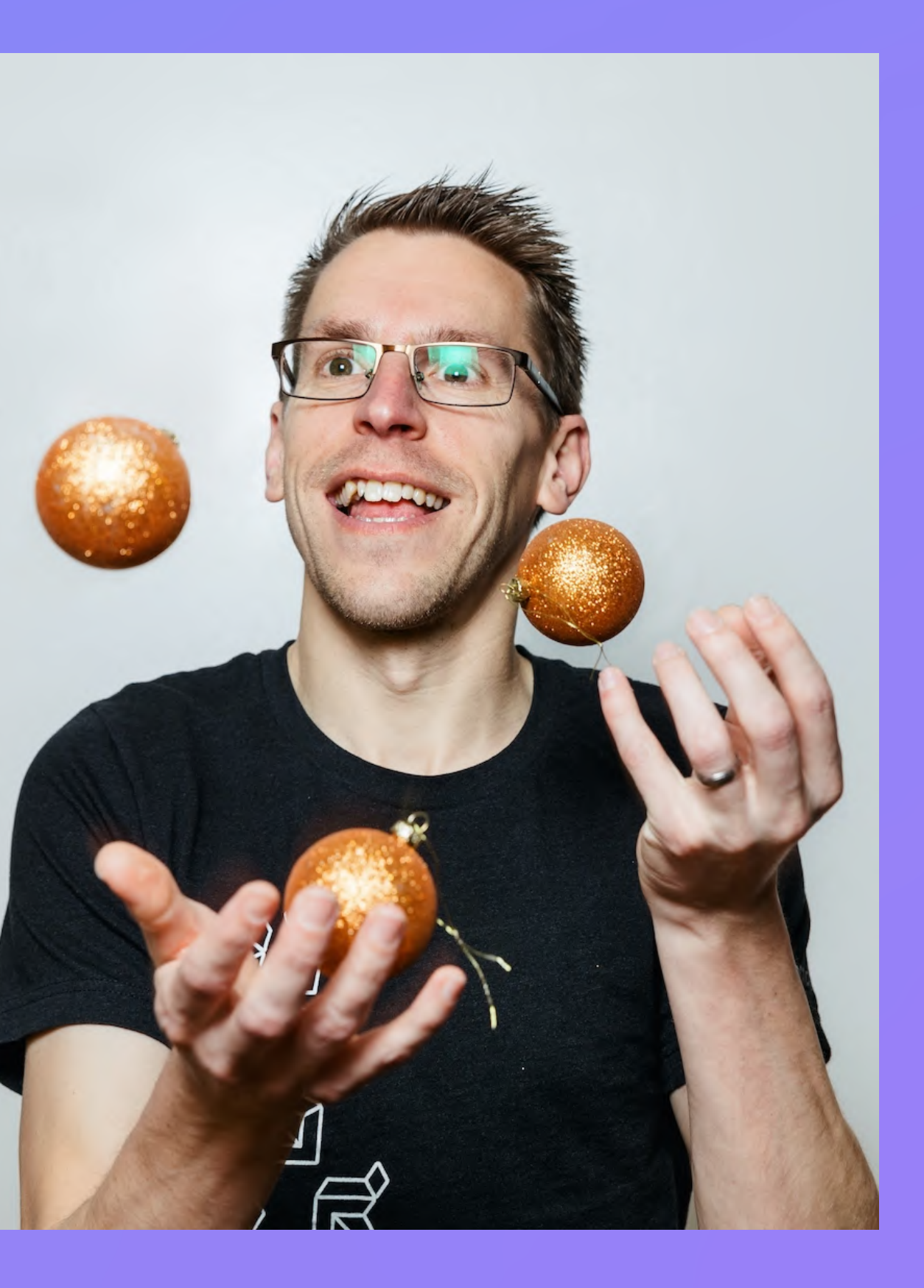

# **VIS U A L R E G R E S SIO N T E S TIN G IN R E A C T N ATIV E**

<u>bit[.ly/](https://bit.ly/rn-vrg)rn-vr</u>t

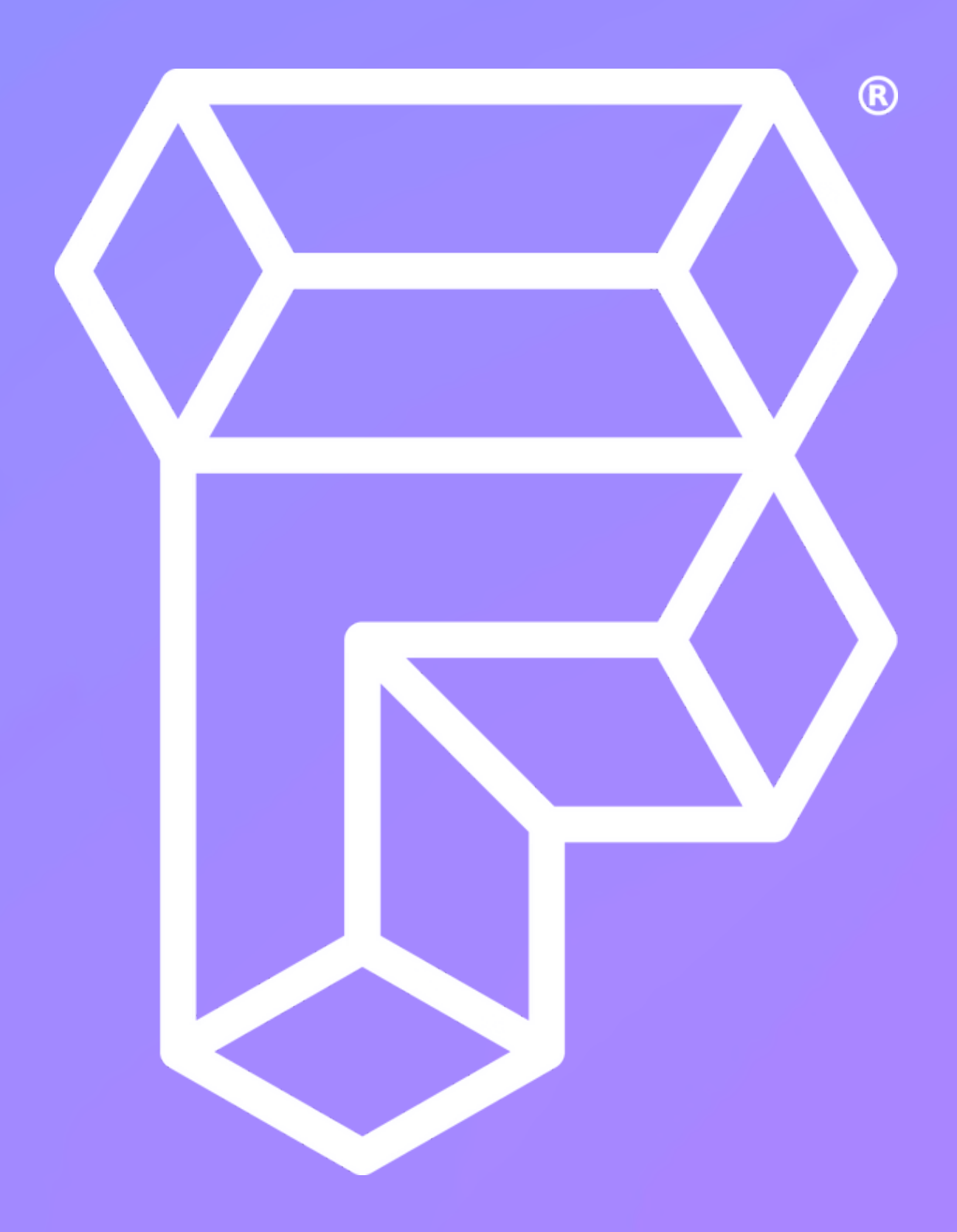

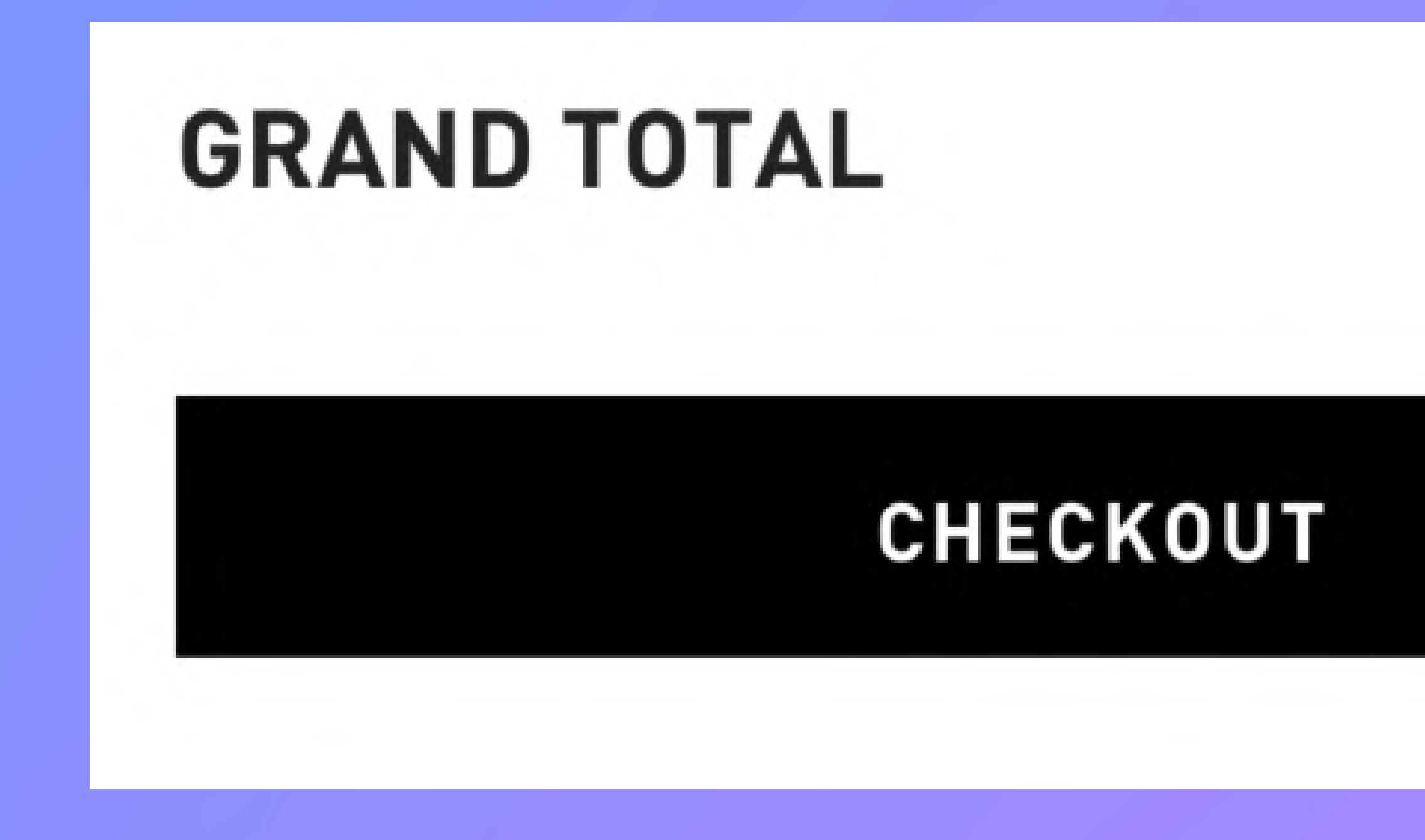

**Try Pitch** 

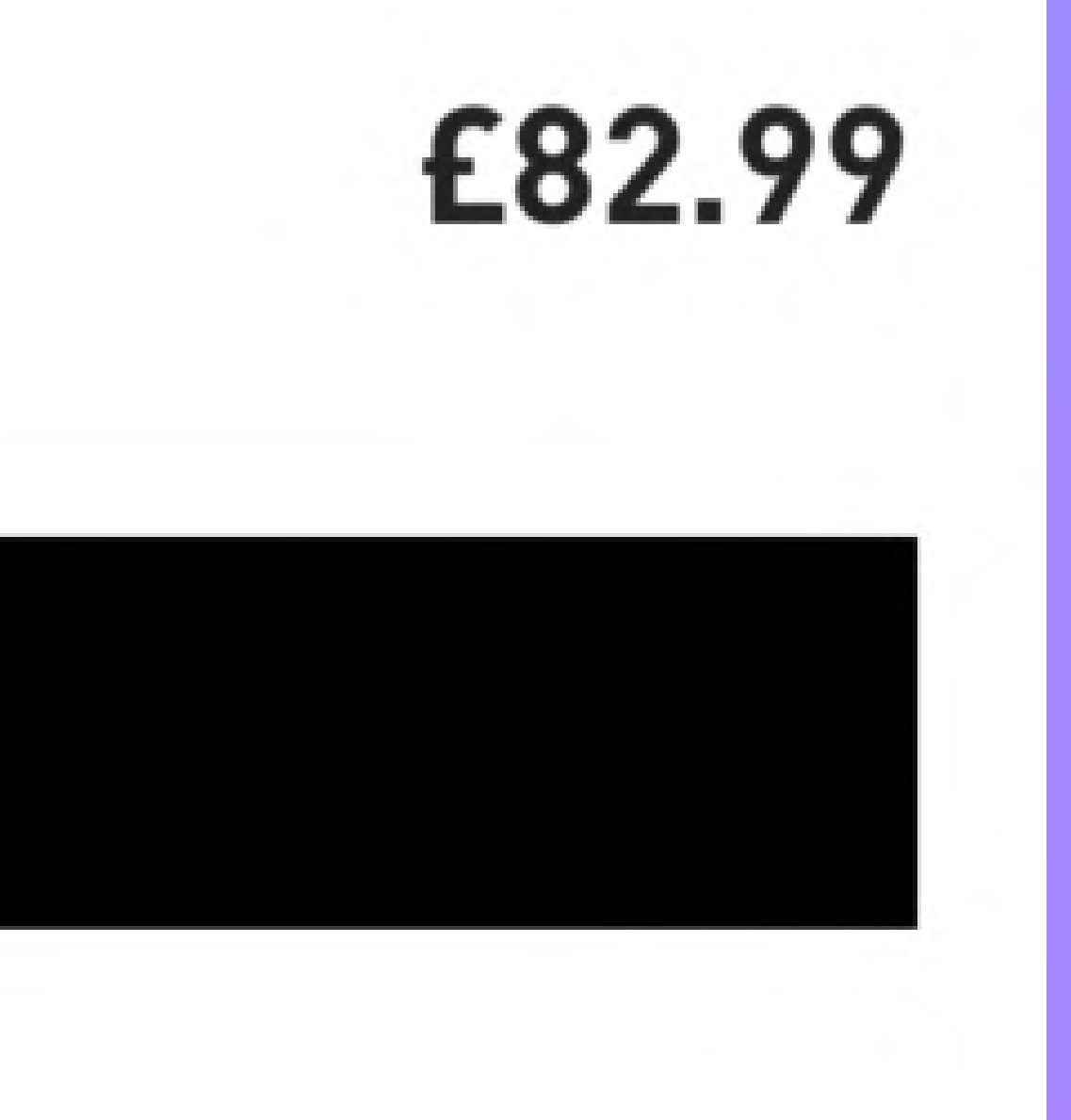

# **SEARCH**

# minWidth

width

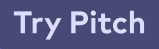

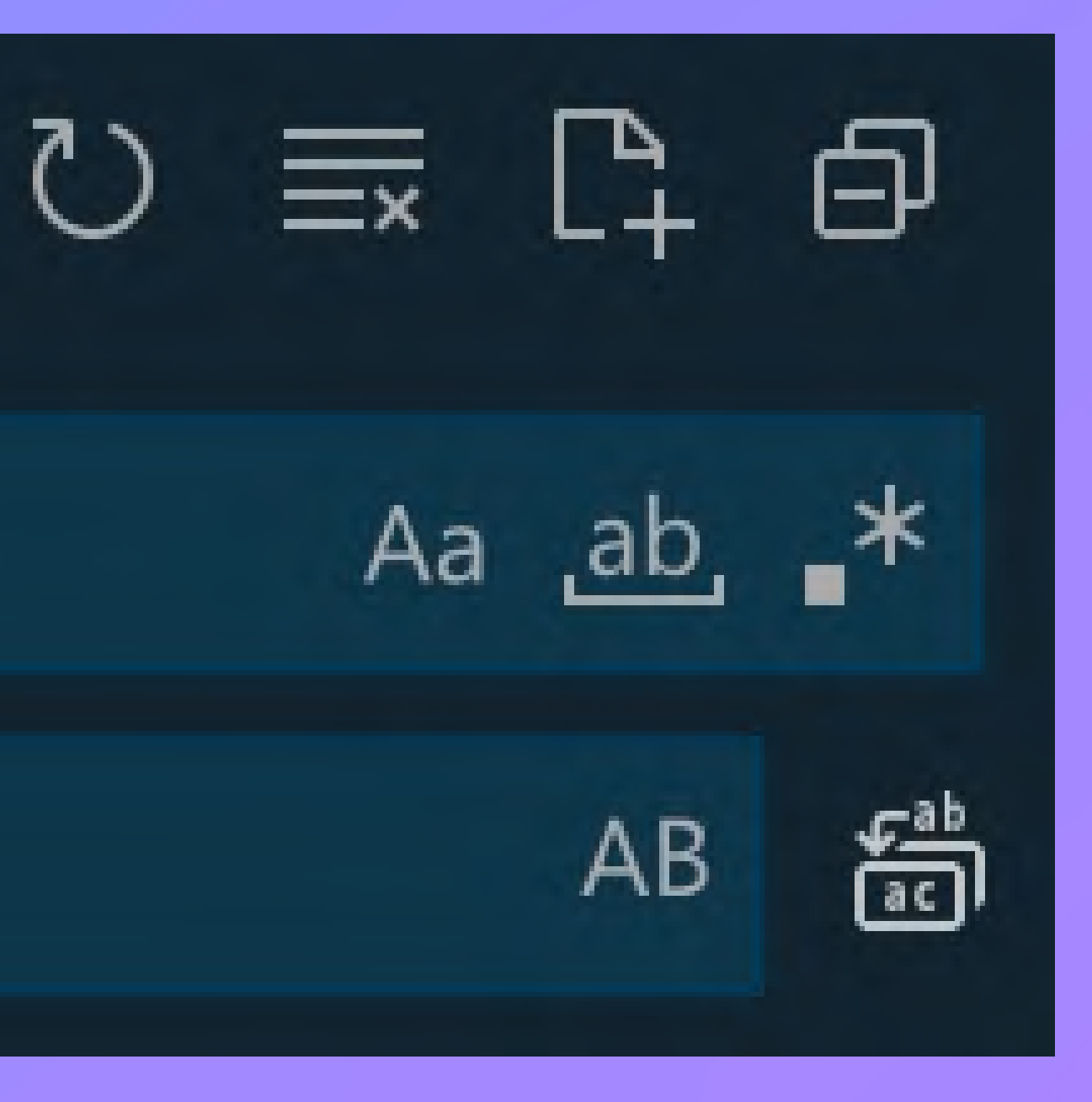

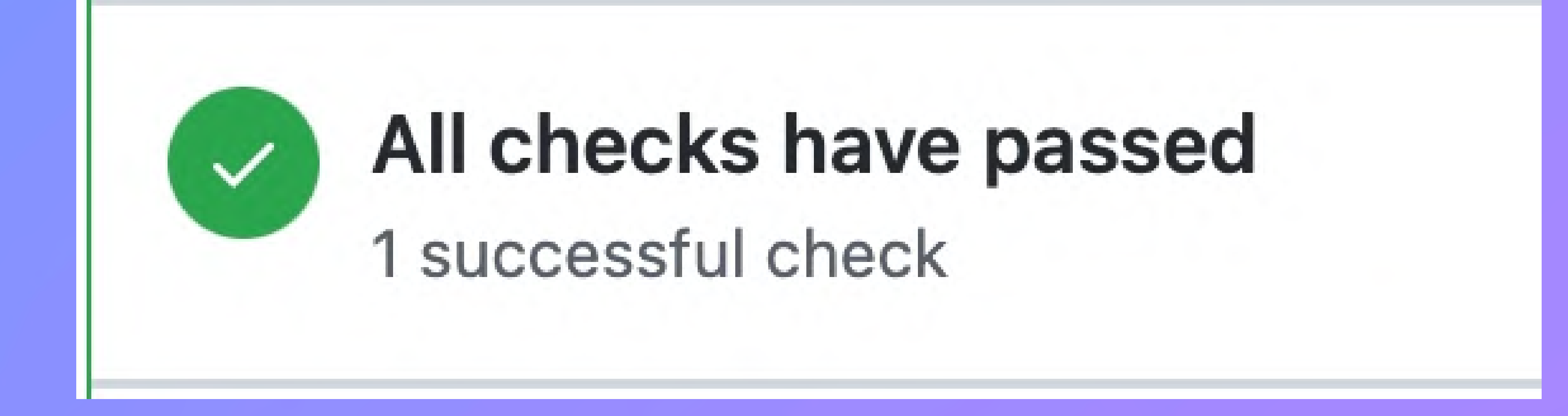

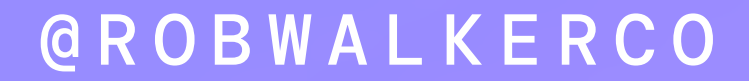

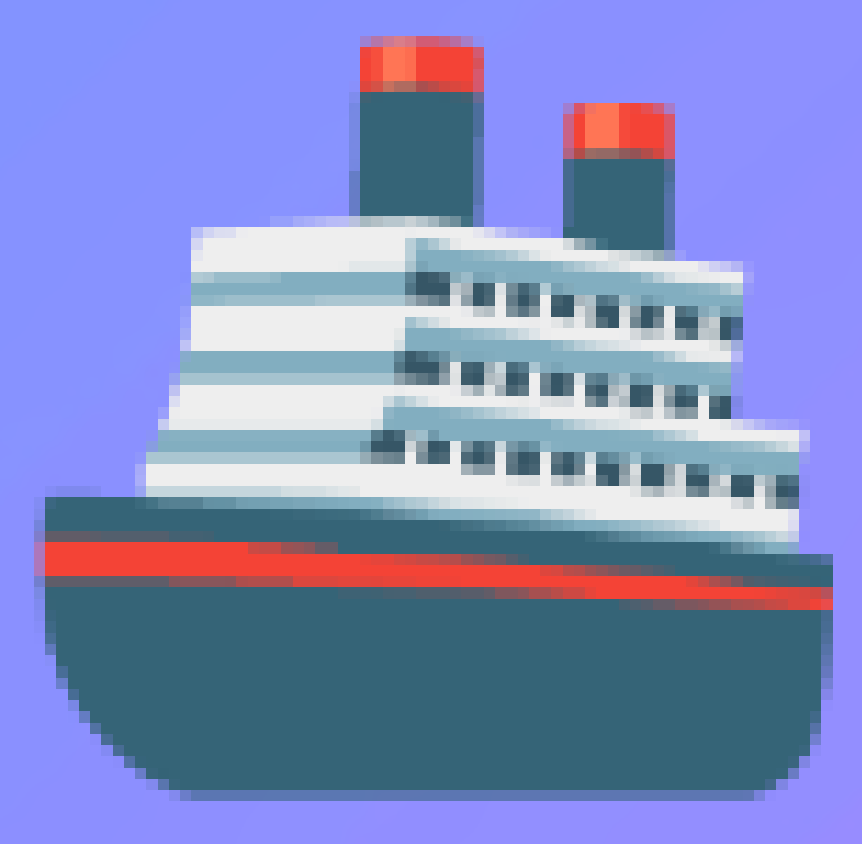

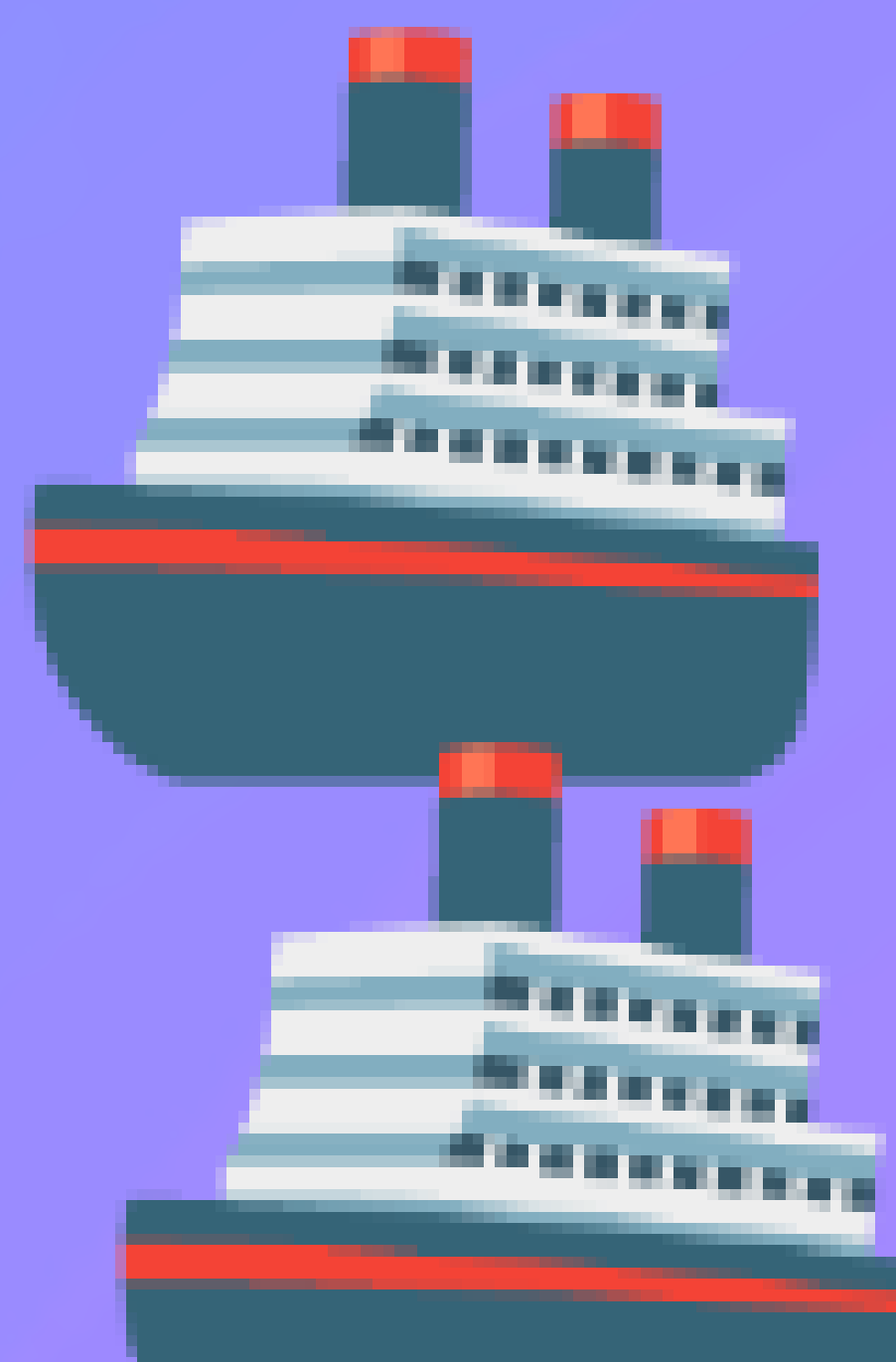

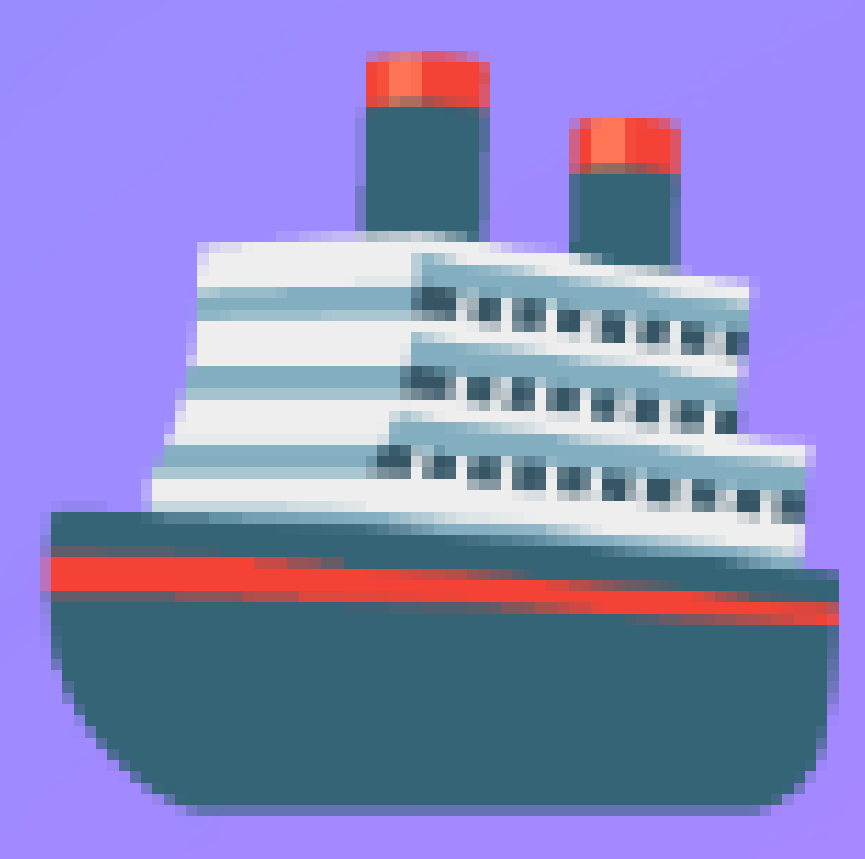

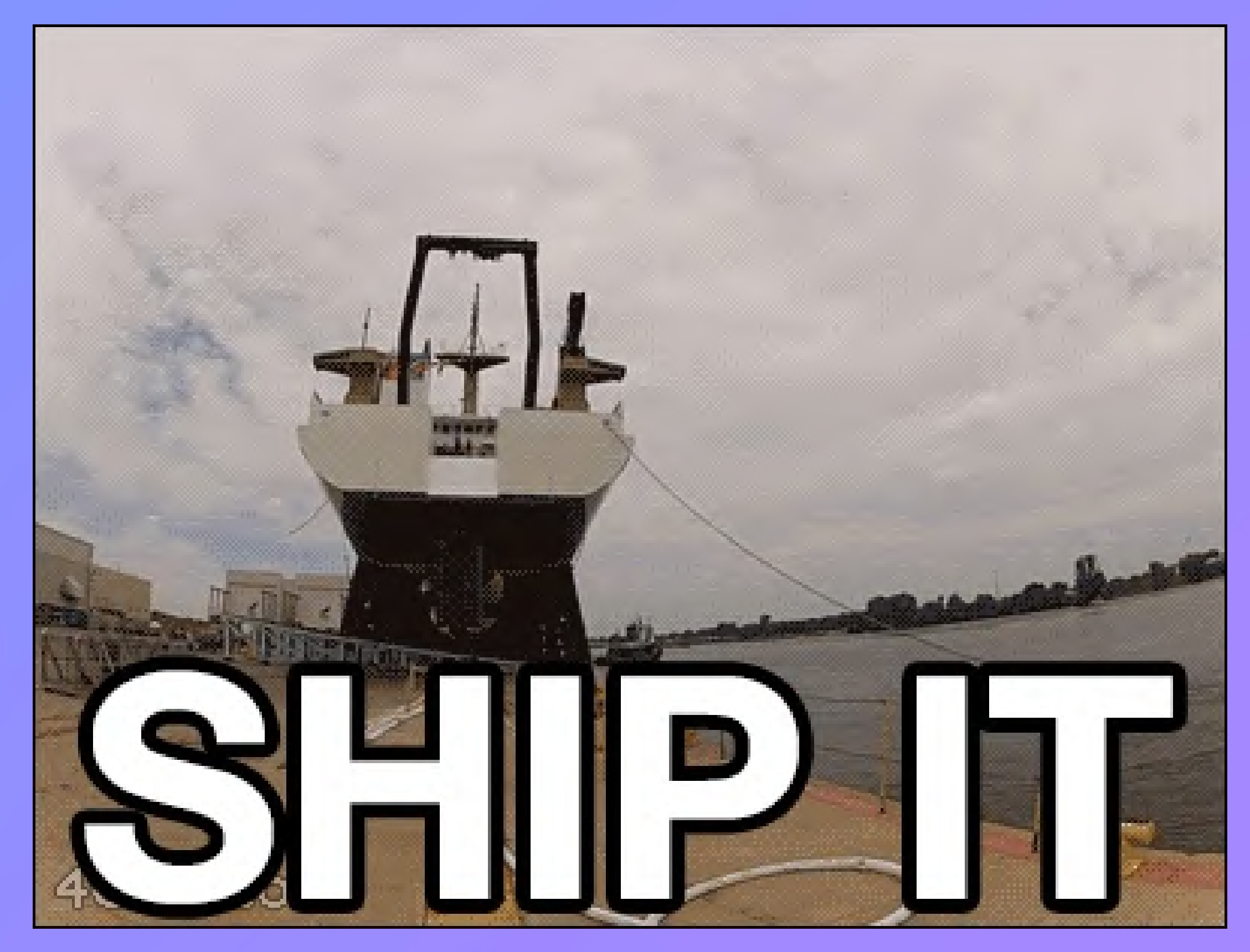

 $\boxed{\mathsf{Try} \, \mathsf{Pitch}}$ 

# **GRAN £82.9** 9 D **TOTAL**

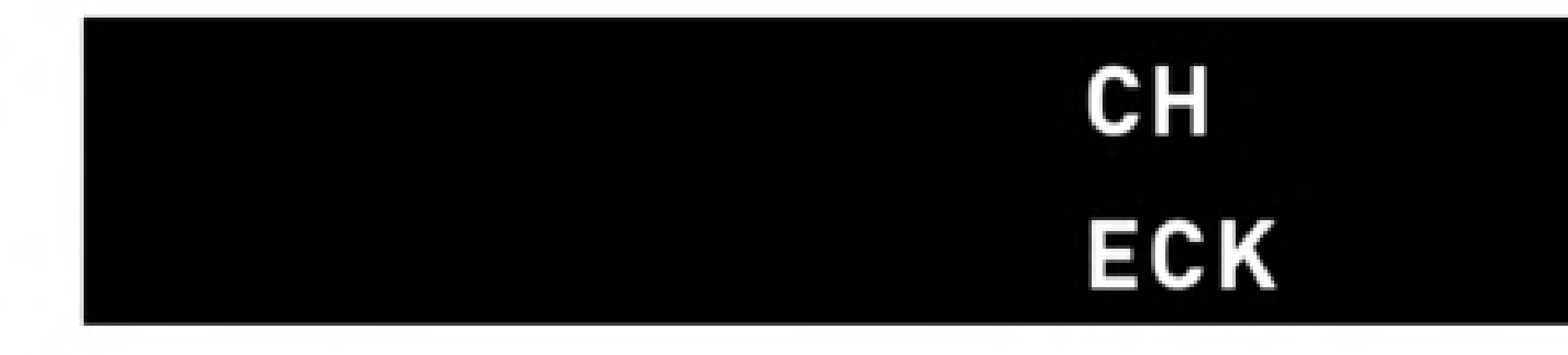

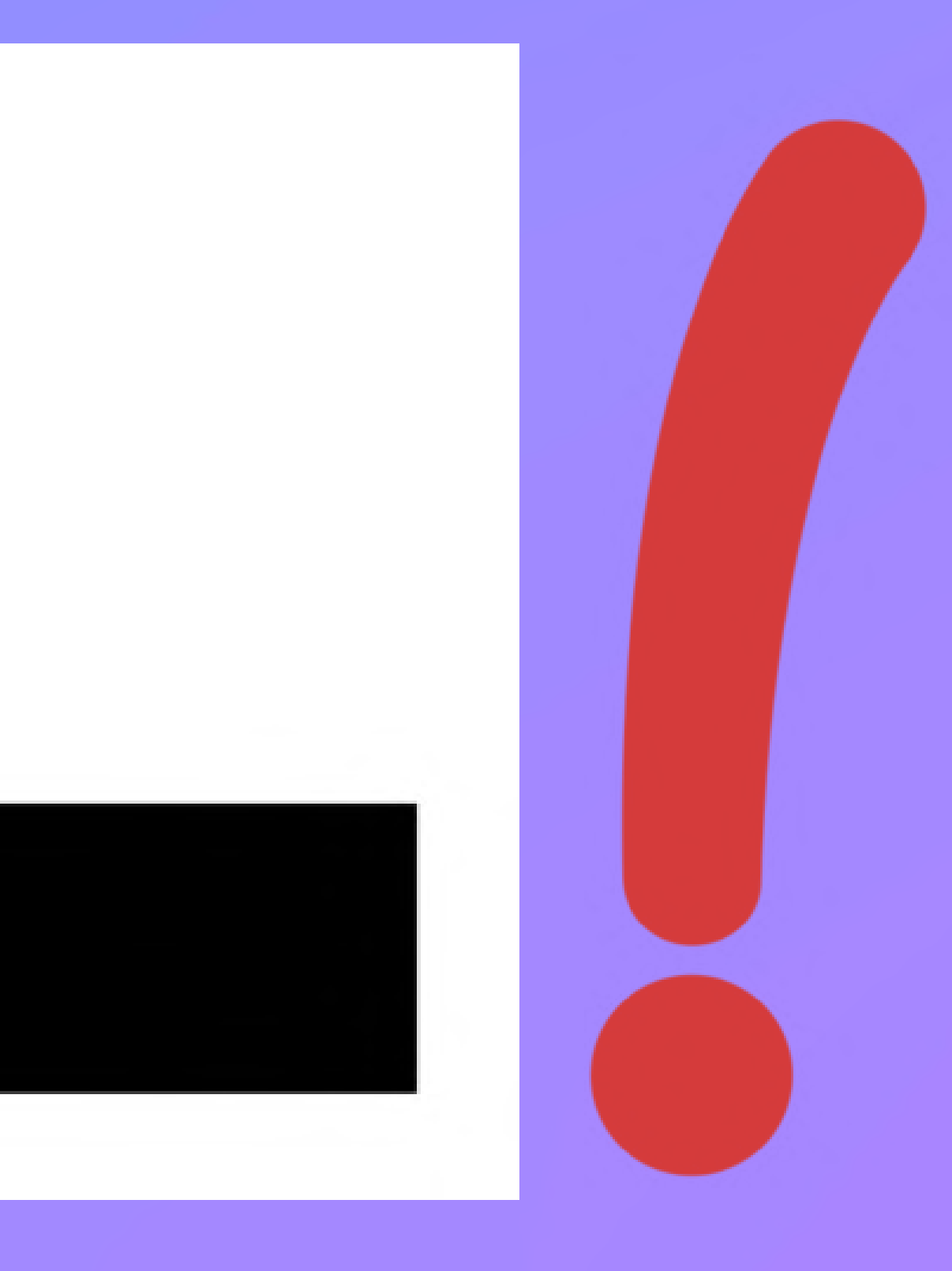

# **VISUAL REGRESSION TESTING**

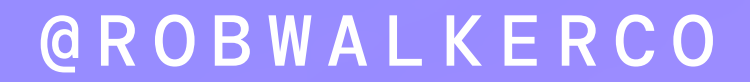

# **VISUAL**

- Layout
- · Styles
- Colours
- Images
- **Text**  $\bullet$
- **Flows**  $\bullet$

# **VISUAL**

- $\bullet$ Layout
- $\bullet$ **Styles**
- $\bullet$ Colours
- $\bullet$ Images
- $\bullet$ **Text**
- $\bullet$ Flow

•

•

# • Broken flow Accidental changes Unexpected changes

#### @ R O B W A L K E R C O

# **REGRESSION TESTING**

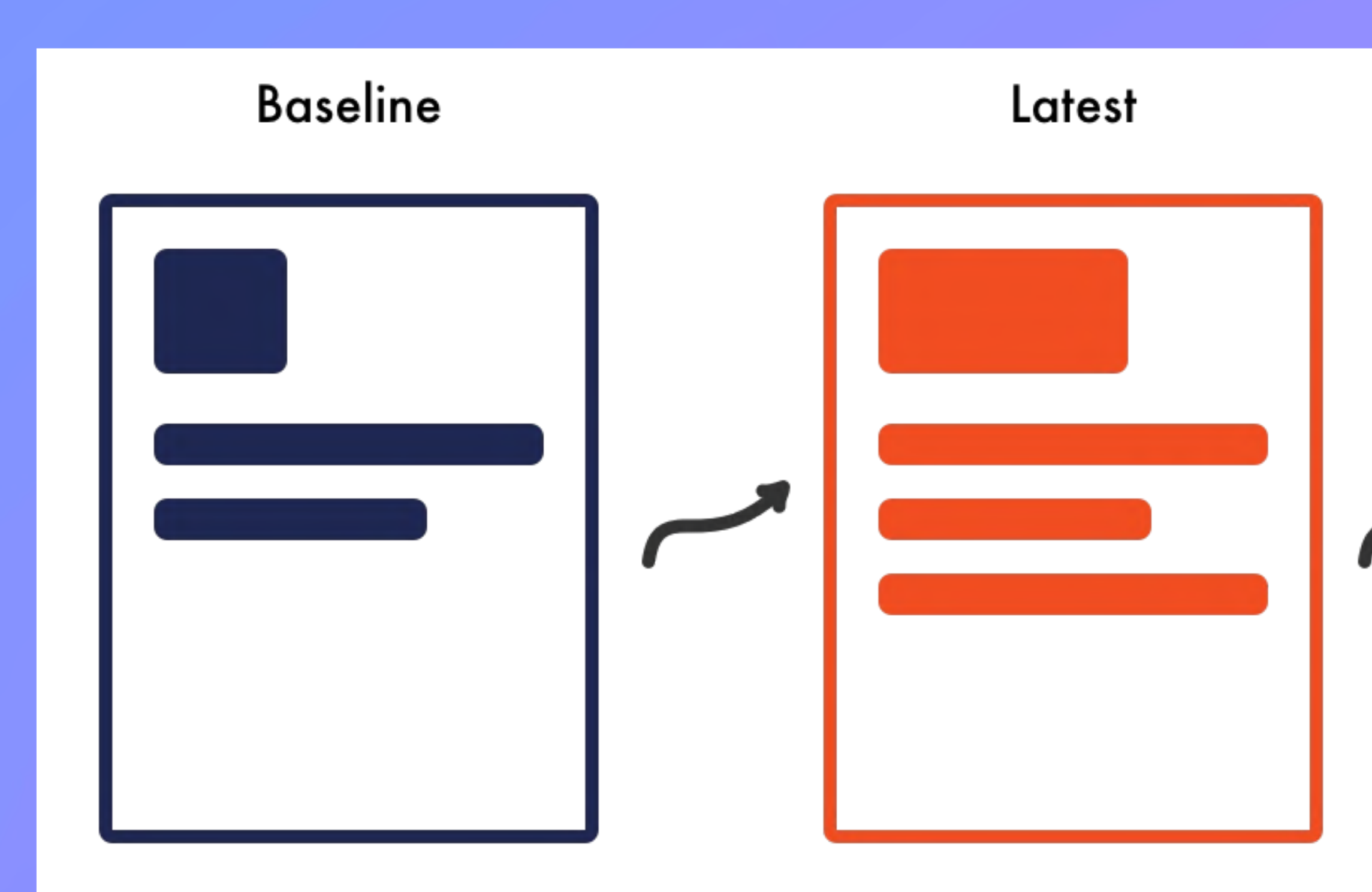

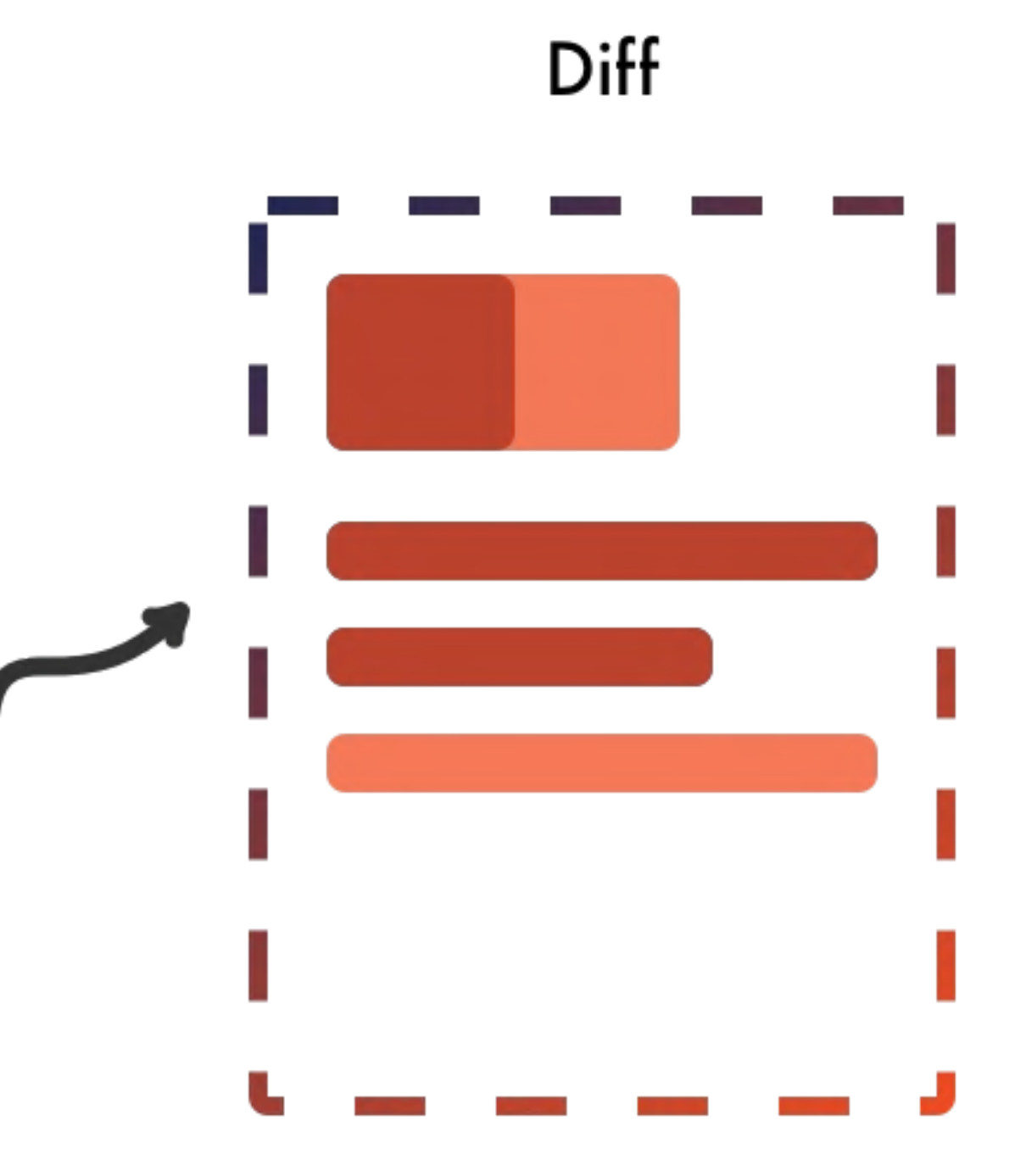

@ R O B W A L K E R C O

•

•

 $\bullet$ 

**Great for** exploratory testing Very flexible Can be outsourced

# **Manual testing**

**Try Pitch** 

@ R O B W A L K E R C O

•

•

•

Easy to miss things Time-consuming Hard to catch small changes

# **Manual testing**

**Try Pitch** 

•  $\bullet$ 

@ R O B W A L K E R C O

# • Runs on CI Fast to implement Fast to run

Manual testing

Jest snapshot tests

Only tests in

 $\bullet$  $\bullet$ • isolation Does not test flow Only comparing JSX

Manual testing

Jest snapshot tests

Manual testing

Jest snapshot tests

 $\bullet$ • • Tests entire UI Checks multi-step flows Runs on CI

**Visual regression tests**

Manual testing

Jest snapshot tests

**Visual regression tests**

•  $\bullet$ • Can be difficult to setup Slower to run Potentially flakey

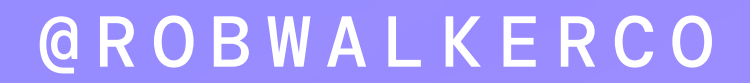

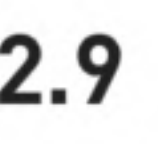

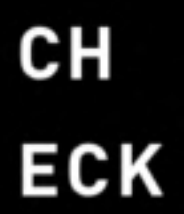

# Manual testing Jest snapshot tests

**GRAN £82.9** 9 D **TOTAL** 

Visual regression tests

#### @ R O B W A L K E R C O

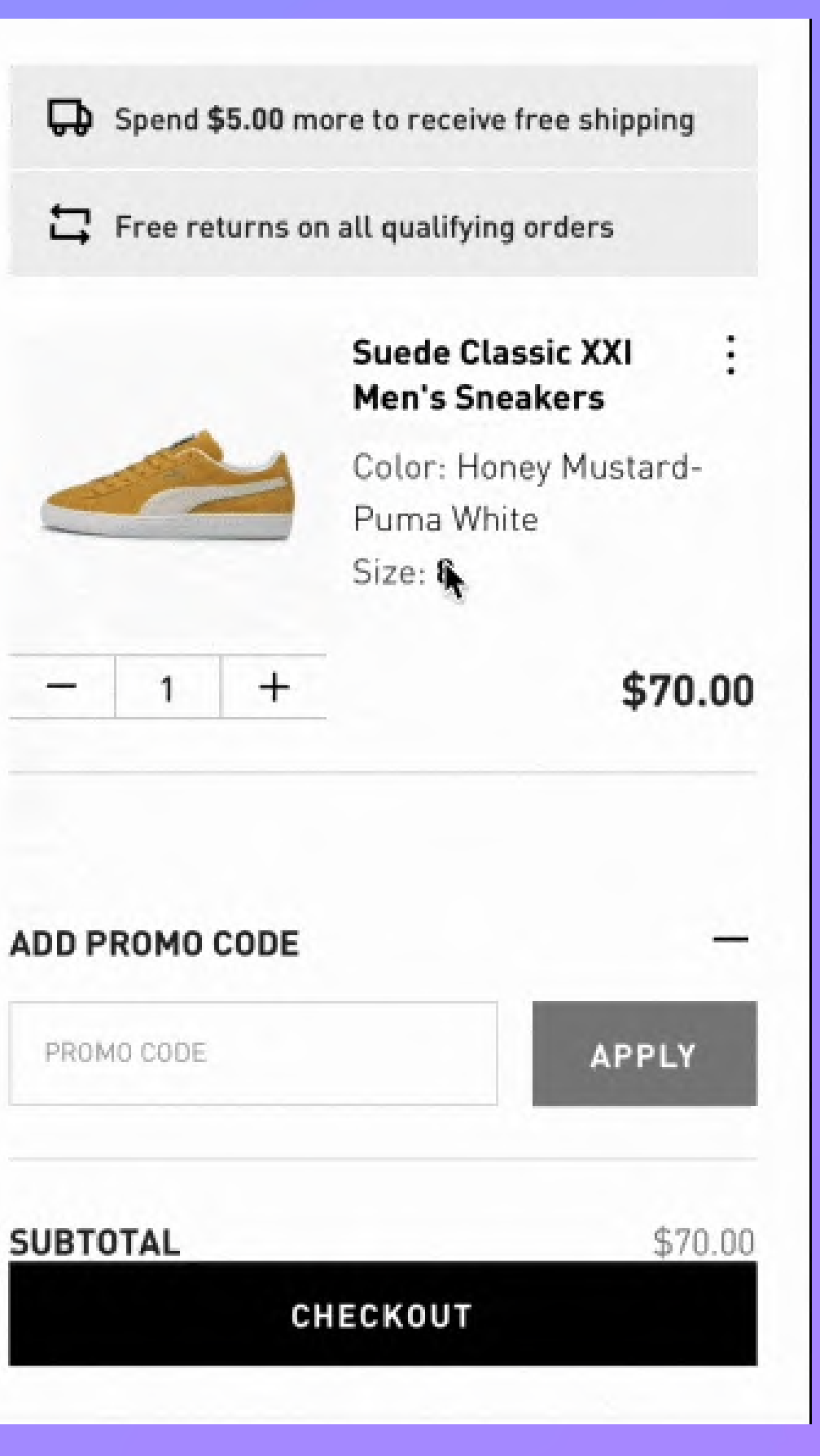

# Manual testing

# Jest snapshot tests

# Visual regression tests

![](_page_19_Picture_3.jpeg)

#### @ R O B W A L K E R C O

![](_page_20_Figure_3.jpeg)

# Manual testing Jest snapshot tests Visual regression tests

#### @ R O B W A L K E R C O

# **REACT NATIVE OWL VISUAL REGRESSION TESTING FOR REACT NATIVE**

![](_page_21_Picture_1.jpeg)

# **R E AC T N AT IVE OWL**

#### **VISUAL REGRESSION TESTING FOR REACT NATIVE**

@ R O B W A L K E R C O

### **REACT NATIVE OWL**

- CLI to build and run
- $\bullet$ Jest matcher
- $\bullet$ Interaction API
- $\bullet$ Report generator

# -> yarn add react-native-owl

![](_page_23_Picture_1.jpeg)

```
\bullet\bullet\bullet{
  "ios": {
     "workspace": "ios/OwlDemo.xcworkspace"
,
     "scheme": "OwlDemo"
,
     "configuration": "Release",
    "device": "iPhone 13"
  },
  "android": {
    "packageName": "com.owldemo"
  }
}
```
it("presses continue button", async ()  $\Rightarrow$  { await press("next-screen-button") const screen = await takeScreenshot("demo-screen")

expect(screen).toMatchBaseline() })

```
import { press, scrollToEnd, takeScreenshot } from "react-native-owl"
describe("App", () \Rightarrow {
  it("takes a screenshot of the welcome screen", async () \Rightarrow {
    const screen = await takeScreenshot("welcome-screen")
    expect(screen).toMatchBaseline()
  })
  it("presses continue button", async () \Rightarrow {
    await press("next-screen-button")
    const screen = await takeScreenshot("demo-screen")
    expect(screen).toMatchBaseline()
  })
  it("presses list button", async () \Rightarrow {
    await press("demo-screen-button")
    const screen = await takeScreenshot("demo-list-screen")
    expect(screen).toMatchBaseline()
  })
```

```
it("scrolls to the end of the screen", async () \Rightarrow {
 await scrollToEnd("demo-list")
  const screen = await takeScreenshot("demo-list-scrolled")
```

```
expect(screen).toMatchBaseline()
```

```
Try Pitch
```
#### $\bullet\bullet\bullet$

})

})

# yarn owl build --platform ios

# yarn owl test --platform ios

→ OwlDemo git: (main) x yarn owl test --platform ios

**Try Pitch** 

![](_page_29_Picture_2.jpeg)

```
console.log
    [OWL - CLI] demo-list-screen.png baseline screenshot created.
      at Logger.Object.<anonymous>.Logger.print (logger.js:54:21)
  console.log
    [OWL - CLI] demo-list-scrolled.png baseline screenshot created.
      at Logger.Object.<anonymous>.Logger.print (logger.js:54:21)
PASS app/app.owl.tsx (5.757 s)
  App
    takes a screenshot of the welcome screen (180 ms)
    \checkmark presses continue button (1773 ms)
    \checkmark presses list button (1775 ms)
    \checkmark scrolls to the end of the screen (1736 ms)
Test Suites: 1 passed, 1 total
       4 passed, 4 total
Tests:
Snapshots: 0 total
Time:
             6.04 sRan all test suites.
Test results written to: .owl/report/jest-report.json
[OWL - CLI] Report was built at /Users/robwalker/Code/OwlDemo/.owl/
report/index.html
[OWL - CLI] Restored status bar time
[OWL - CLI] Tests completed on ios.
   Done in 9.87s.
```
![](_page_31_Picture_40.jpeg)

#### $\mathsf{reen.png} \mathrel{\mathsf{U}} \mathrel{\mathsf{g}} \rightarrow \mathrel{\mathsf{V}} \mathrel{\mathsf{V}} \mathrel{\mathsf{U}} \quad \mathrel{\Box}$  $\mathcal{L}(\mathcal{L})$

> ios > x welcome-screen.pn

 $\hat{\mathbf{z}}$ 

POWERED BY IGNITE

Your new app, almost! Ready for launch.

![](_page_31_Picture_8.jpeg)

bably isn't what your app is going to look like. your designer handed you this screen and, in , congrats! You're ready to ship.

ryone else, this is where you'll see a live of your fully functioning app using Ignite.

#### **CONTINUE**

# yarn owl test -- platform ios

![](_page_33_Picture_6.jpeg)

![](_page_33_Picture_2.jpeg)

![](_page_34_Picture_0.jpeg)

#### **Stats**

Total Test Suites: 1 Total Tests: 4

Failed Test Suites: 0 Failed Tests: 0

Passed Test Suites: 1 Passed Tests: 4

Generated on Fri, 29 Jul 2022 21:57:08 GMT.

# **2 Passing Screenshots - 4**

#### demo-list-screen.p...

![](_page_34_Picture_8.jpeg)

#### demo-list-scrolled...

![](_page_34_Picture_10.jpeg)

#### demo-screen.png

![](_page_34_Picture_12.jpeg)

**Try Pitch** 

Duration: 15.57 seconds **Status: Passed** 

#### welcome-screen.png

![](_page_34_Picture_24.jpeg)

This probably isn't what your app is going to look like. Unless your designer handed you this screen and, in hat case, congrats! You're ready to ship.

For everyone else, this is where you'll see a live preview of your fully functioning app using Ignite.

![](_page_35_Picture_0.jpeg)

![](_page_35_Picture_3.jpeg)

**POWERED BY IGNITE** 

 $\widehat{\mathbf{z}}$ 

 $11:15$ 

Your new app, almost! **Ready for launch.** 

![](_page_36_Picture_2.jpeg)

This probably isn't what your app is going to look like. Unless your designer handed you this screen and, in that case, congrats! You're ready to ship.

For everyone else, this is where you'll see a live preview of your fully functioning app using Ignite.

**CONTINUE** 

```
FAIL app/app.owl.tsx (21.435 s)
  App
    x takes a screenshot of the welcome screen (8437 ms)
    presses continue button (4226 ms)
    presses list button (4253 ms)
    v scrolls to the end of the screen (4242 ms)
  \bullet App > takes a screenshot of the welcome screen
    Compared screenshot to match baseline. 137453 were different.
               const screen = await takeScreenshot("welcome-screen")
       5
       6
               expect(screen).toMatchBaseline()
    \geq7
             \}8
       9
             it("presses continue button", async () => {
      10
      at Object.<anonymous> (../../../app/app.owl.tsx 7:20)
      at asyncGeneratorStep (../../@babel/runtime/helpers/asyncToGen
erator.js:3:24)
      at _next (../../@babel/runtime/helpers/asyncToGenerator.js:25:
9)
Test Suites: 1 failed, 1 total
             1 failed, 3 passed, 4 total
Tests:
Snapshots:
             0 total
             21.691 s, estimated 22 s
Time:
Ran all test suites.
Test results written to: .owl/report/jest-report.json
[OWL - CLI] Report was built at /Users/robwalker/Code/OwlDemo/.owl/r
eport/index.html
```
### **EXPLORER**  $\begin{picture}(220,20) \put(0,0){\dashbox{0.5}(5,0){ }} \put(15,0){\dashbox{0.5}(5,0){ }} \put(15,0){\dashbox{0.5}(5,0){ }} \put(15,0){\dashbox{0.5}(5,0){ }} \put(15,0){\dashbox{0.5}(5,0){ }} \put(15,0){\dashbox{0.5}(5,0){ }} \put(15,0){\dashbox{0.5}(5,0){ }} \put(15,0){\dashbox{0.5}(5,0){ }} \put(15,0){\dashbox{0.5}(5,0){ }} \put(15,0){\dashbox{0.5}(5,0){$  $\vee$  OWLDEMO  $\vee$   $\blacksquare$  .owl  $\vee$  **a** baseline/ios demo-list-screen.png demo-list-scrolled.png demo-screen.png welcome-screen.png  $\vee$   $\blacksquare$  diff/ios welcome-screen.png  $\vee$   $\blacksquare$  latest/ios demo-list-screen.png demo-list-scrolled.png demo-screen.png  $\blacktriangle$ welcome-screen.png  $\vee$   $\blacksquare$  report 5 index.html { } jest-report.json

![](_page_38_Picture_2.jpeg)

![](_page_39_Picture_4.jpeg)

#### welcome-screen.png

### Latest  $\widehat{\tau}$  $9:41$  $\widehat{\tau}$ POWERED BY IGNITE Your new app, almost! Ready for launch. This probably isn't what your app is going to look like. This probably isn't what your app is going to look like. Unless your designer handed you this screen and, in Unless your designer handed you this screen and, in that case, congrats! You're ready to ship. For everyone else, this is where you'll see a live preview of your fully functioning app using Ignite.

CONTINUE

that case, congrats! You're ready to ship.

For everyone else, this is where you'll see a live

preview of your fully functioning app using Ignite.

POWERED BY IGNITE

Your new app, almost!

Ready for launch.

**Baseline** 

 $9:41$ 

CONTINUE

#### Diff

![](_page_40_Picture_11.jpeg)

# <Text style={CONTENT}> This probably isn't what your app is going to loo this screen and, in that case, congrats! You're r this screen and, in that case, congrats. You're r  $\langle$ Text>

#### welcome-screen.png

# Latest  $\widehat{\mathcal{T}}$  $9:41$  $\widehat{\mathbf{z}}$ POWERED BY IGNITE Your new app, almost! Ready for launch. This probably isn't what your app is going to look like. Unless your designer handed you this screen and, in that case, congrats. You're ready to ship. For everyone else, this is where you'll see a live preview of your fully functioning app using Ignite.

#### **Baseline**

![](_page_42_Picture_4.jpeg)

Unless your designer handed you this screen and, in that case, congrats! You're ready to ship.

For everyone else, this is where you'll see a live preview of your fully functioning app using Ignite.

CONTINUE

CONTINUE

#### Diff

#### welcome-screen.png

![](_page_43_Picture_2.jpeg)

#### **Baseline**

![](_page_43_Picture_4.jpeg)

that case, congrats! You're ready to ship.

For everyone else, this is where you'll see a live preview of your fully functioning app using Ignite.

**CONTINUE** 

#### Diff

# pably vsnit What your se, congrats Wou're ready

#### welcome-screen.png

### Latest  $\widehat{\tau}$  $9:41$  $\widehat{\tau}$ POWERED BY IGNITE Your new app, almost! Ready for launch. This probably isn't what your app is going to look like. This probably isn't what your app is going to look like. Unless your designer handed you this screen and, in Unless your designer handed you this screen and, in that case, congrats! You're ready to ship. For everyone else, this is where you'll see a live preview of your fully functioning app using Ignite.

CONTINUE

that case, congrats! You're ready to ship.

For everyone else, this is where you'll see a live

preview of your fully functioning app using Ignite.

POWERED BY IGNITE

Your new app, almost!

Ready for launch.

**Baseline** 

 $9:41$ 

CONTINUE

#### Diff

![](_page_44_Picture_11.jpeg)

# yarn owl test --platform ios --update

![](_page_46_Picture_0.jpeg)

![](_page_47_Picture_0.jpeg)

![](_page_47_Picture_2.jpeg)

# **BONUS FEATURE!**

![](_page_48_Picture_1.jpeg)

![](_page_48_Picture_3.jpeg)

![](_page_49_Picture_0.jpeg)

that case, congrats! You're ready to ship.

Unless your designer handed you this screen and, in that case, congrats! You're ready to ship.

**REACT NATIVE**

# **Detox**

# wix.github.com/detox

**Cypress** cypress.io

**REACT WEB**

# **OTHER OPTIONS**

# **THANKS FOR LISTENING**

#### @ R O B W A L K E R C O

![](_page_51_Picture_4.jpeg)

[bit.ly/rn-vrt](https://bit.ly/rn-vrg) **SLIDES AVAILABLE AT**